## Access your SEBB My Account via <u>www.rsd.edu</u> > Employees > Healthcare Changes

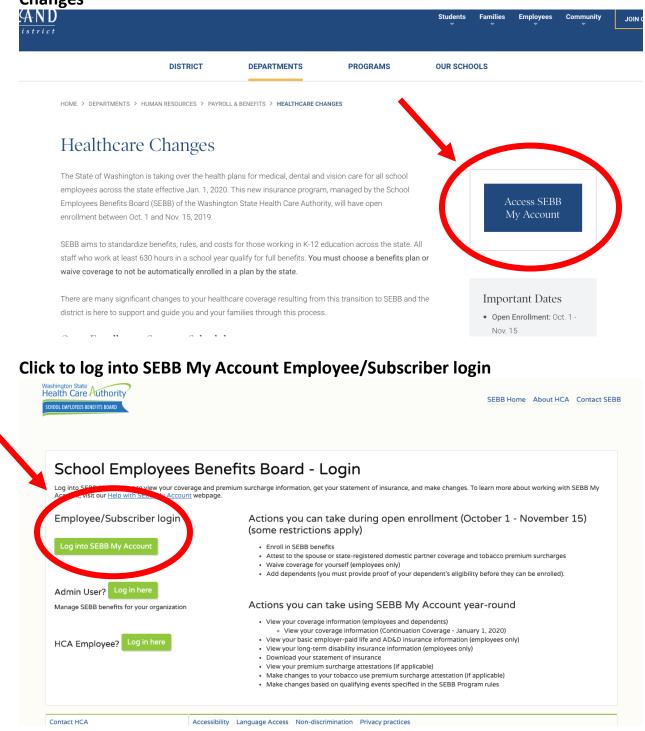

| THE STATE OF WASHING                                                              | <b>WELCOME</b><br>to your login for Washington state. |
|-----------------------------------------------------------------------------------|-------------------------------------------------------|
|                                                                                   | SIGN UP! GET HELP TIPS ON                             |
| LOGIN<br>USERNAME<br>PASSWORD<br>SUBMIT<br>Forgot your username? Forgot your part | SWOT                                                  |

# Enter the SecureAccess Washington login you used to enroll

# Click the Manage Dependents button from your SEBB My Account Dashboard

| Dependents          | Elections            | Special Open<br>Enrollment | Profile                                                                                                    | Document<br>Upload                                                                                                    | Premium Surcharge<br>Attestations                                                                                      | Supplemental<br>Coverage       | Coverage<br>Summary                                                                                                    |
|---------------------|----------------------|----------------------------|----------------------------------------------------------------------------------------------------|----------------------------------------------------------------------------------------------------|----------------------------------------------------------------------------------------------------|--------------------------------|----------------------------------------------------------------------------------------------------|
|                     |                      |                            |                                                                                                    |                                                                                                    |                                                                                                    |                                |                                                                                                    |
|                     |                      | Open                       | Enroll                                                                                                    | lment N                                                                                                    | lotice                                                                                                    |                                |                                                                                                    |
| os below to begin y | our medical, dental, | and vision plan selection  |                                                                                                    |                                                                                                    | Step 1, when adding dependent                                                                                          | s. Proceed to Step 3, Make att | estations, if no                                                                                                    |
|                     |                      |                            |                                                                                                    |                                                                                                    |                                                                                                    |                                |                                                                                                    |
| <b>V</b>            |                      |                            |                                                                                                    |                                                                                                    | - 💙                                                                                                    | 💟                              |                                                                                                    |
| ove Dependent       | ts Submit            | dependent docun            | nentation                                                                                                    | M                                                                                                    | ake attestations                                                                                                    | Make plan e                    | lections                                                                                                    |
|                     |                      |                            |                                                                                                    |                                                                                                    |                                                                                                    |                                |                                                                                                    |
| ubscriber l         | Dashboard            |                            |                                                                                                    |                                                                                                    |                                                                                                    |                                |                                                                                                    |
|                     | -0:                  |                            |                                                                                                    |                                                                                                    |                                                                                                    |                                |                                                                                                    |
| Manag               | o donondonto         |                            |                                                                                                    |                                                                                                    |                                                                                                    |                                |                                                                                                    |
| ivianage            | e dependents         |                            |                                                                                                    | 60                                                                                                    | LOVERAGE Elections                                                                                                    |                                |                                                                                                    |
|                     | ve Dependent         | ve Dependents Submit       | s below to begin your medical, dental, and vision plan selection    Image: solution of the selection of the select | es below to begin your medical, dental, and vision plan selections for 2020. Be<br>adding d<br>we Dependents Submit dependent documentation<br>ubscriber Dashboard | s below to begin your medical, dental, and vision plan selections for 2020. Begin by selecting s<br>adding dependents. |                                | s below to begin your medical, dental, and vision plan selections for 2020. Begin by selecting Step 1, when adding dependents. Proceed to Step 3, Make att<br>adding dependents. |

## If your dependents have been verified you will see this:

| dd or Remove Dependents | Submit dependent documentation | Make attestations | Make plan elections |
|-------------------------|--------------------------------|-------------------|---------------------|
| Your dependents         |                                |                   | Add dependent       |
| +                       |                                |                   | Verified            |
| +                       |                                |                   | Verified            |
| +                       |                                |                   | Verified            |

# To confirm your coverage elections, click the Coverage Elections button from your SEBB My Account Dashboard

|              | Manage<br>Dependents  | Coverage<br>Elections  | Special Open Pro<br>Enrollment | ofile Document<br>Upload                      | Premium Surcharge<br>Attestations | Supplemental<br>Coverage         | Coverage<br>Summary |
|--------------|-----------------------|------------------------|--------------------------------|-----------------------------------------------|-----------------------------------|----------------------------------|---------------------|
|              |                       |                        |                                |                                               |                                   |                                  |                     |
|              |                       |                        |                                | rollment                                      |                                   |                                  |                     |
| Follow the s | teps below to begin y | our medical, dental, a |                                | 2020. Begin by selectir<br>adding dependents. | ng Step 1, when adding dependents | . Proceed to Step 3, Make attest | ations, if not      |
|              | <b>~</b>              |                        |                                |                                               |                                   |                                  |                     |
|              |                       |                        |                                |                                               |                                   |                                  |                     |
| Add or Rer   | nove Dependent        | s Submit               | dependent documenta            | ation                                         | Make attestations                 | Make plan ele                    | ctions              |
| Add or Rer   | nove Dependent        | s Submit               | dependent documenta            | ation                                         | Make attestations                 | Make plan ele                    | ctions              |
|              |                       |                        | dependent documenta            | ation                                         | Make attestations                 | Make plan ele                    | ctions              |
| SEBB S       | Subscriber I          |                        | dependent documenta            | ation                                         | Make attestations                 | Make plan ele                    | ctions              |
|              | Subscriber I          |                        | dependent documenta            | ation                                         | Make attestations                 | Make plan ele                    | ctions              |
| SEBB S       | Subscriber I          |                        | dependent documenta            | ation                                         | Make attestations                 |                                  | ctions              |

#### Your coverage elections will show as follows:

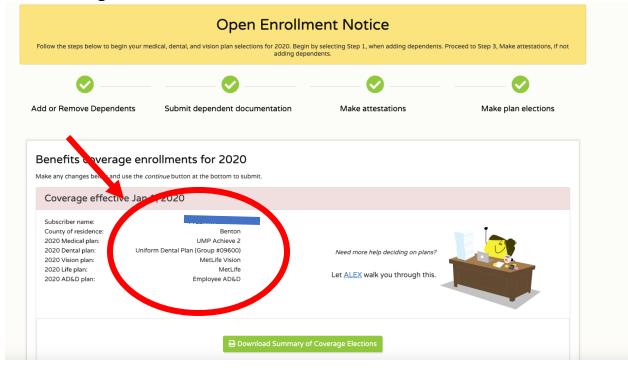

## Download a copy of your Coverage Elections

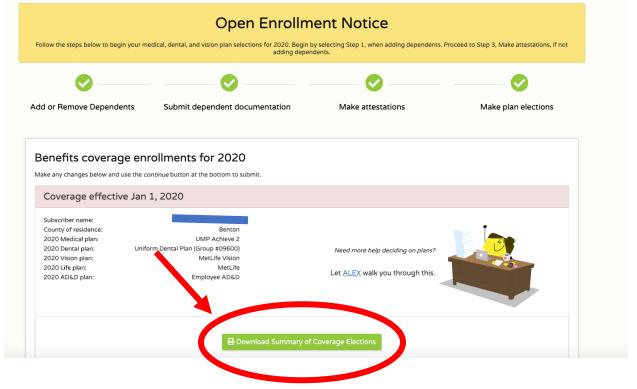